## **Online Giving, via the Victory Christian Center website:**

1) Go to www.vcchouston.org

Victory's Facebook page Victory's Twitter account

2) Click on "Giving"

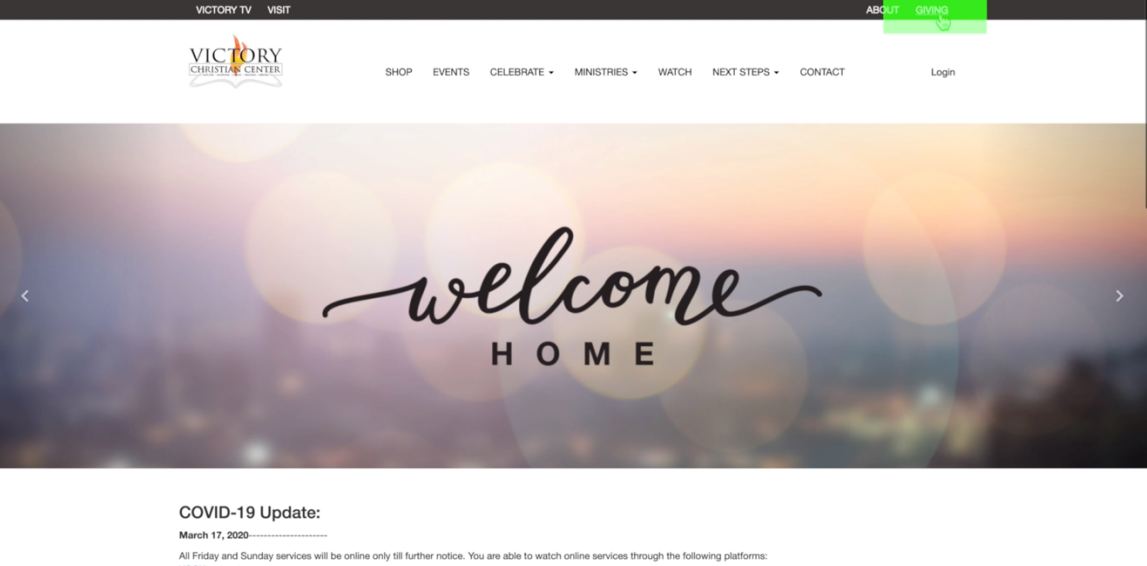

3) If you have an online account, login. If you do not have an account, click on "Give Now"

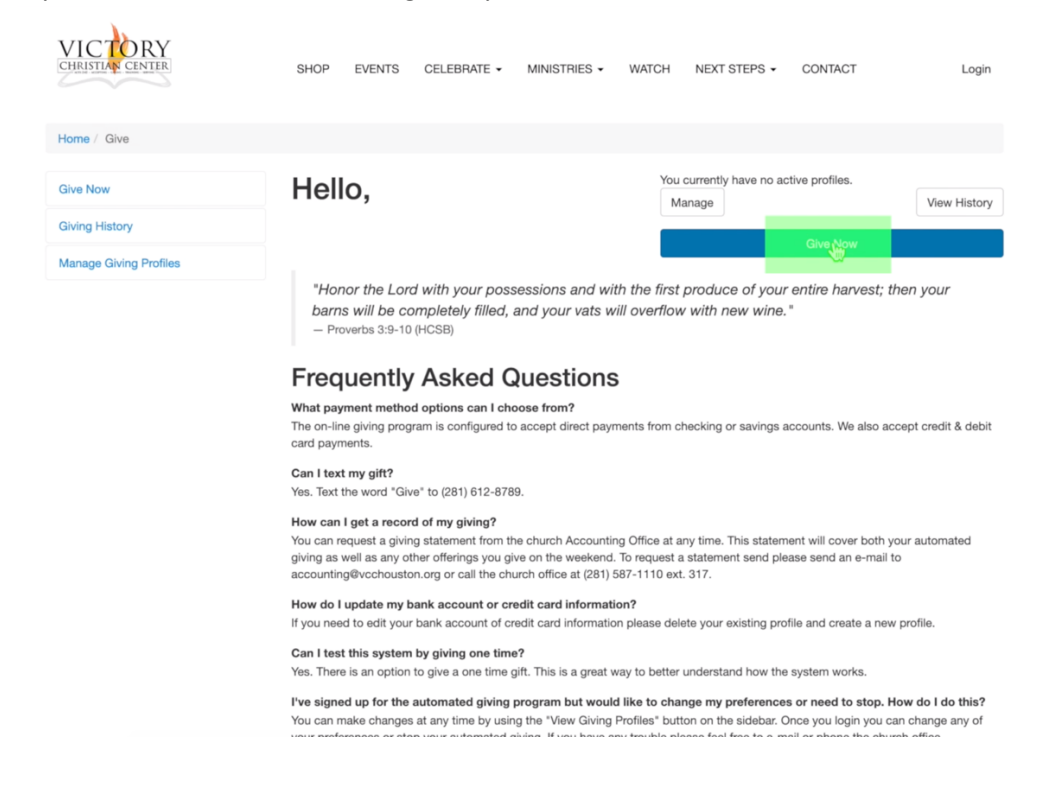

4) Enter the amount you want to give in the appropriate box (i.e. Tithes & Offerings, Missions, etc.). You may select a designated account for your gift from the dropdown menu under "Add Another Account".

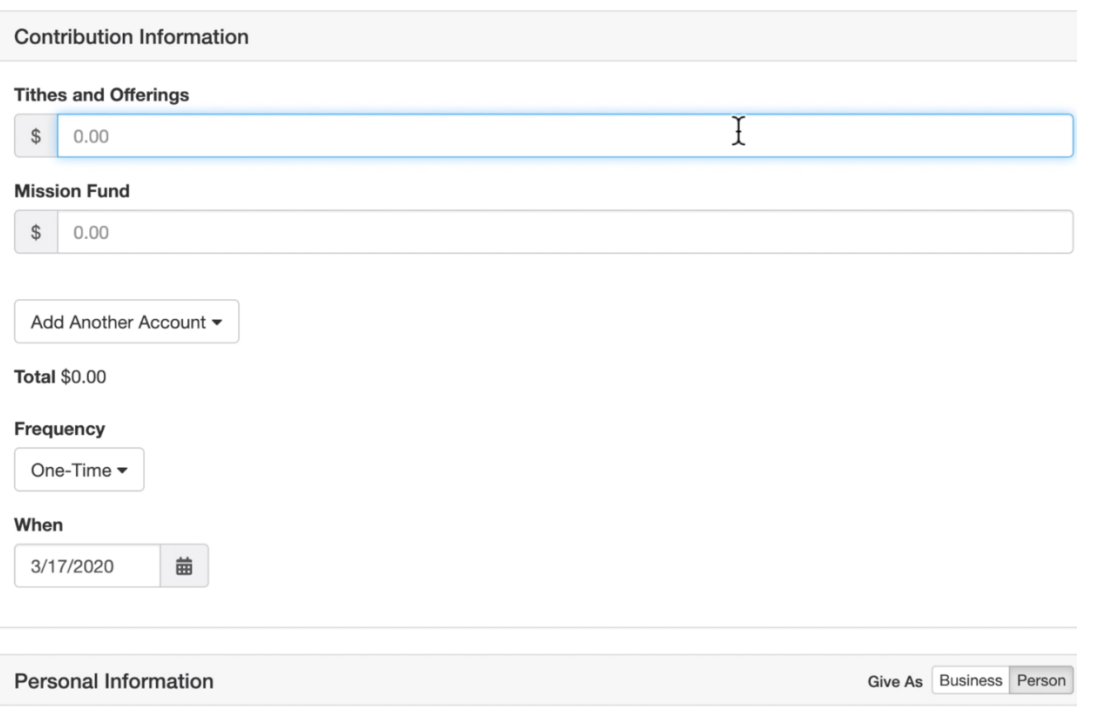

- 5) Select your giving frequency (one time, recurring) and the date you would like to transact your gift.
- 6) Complete the personal information as requested, include your email.

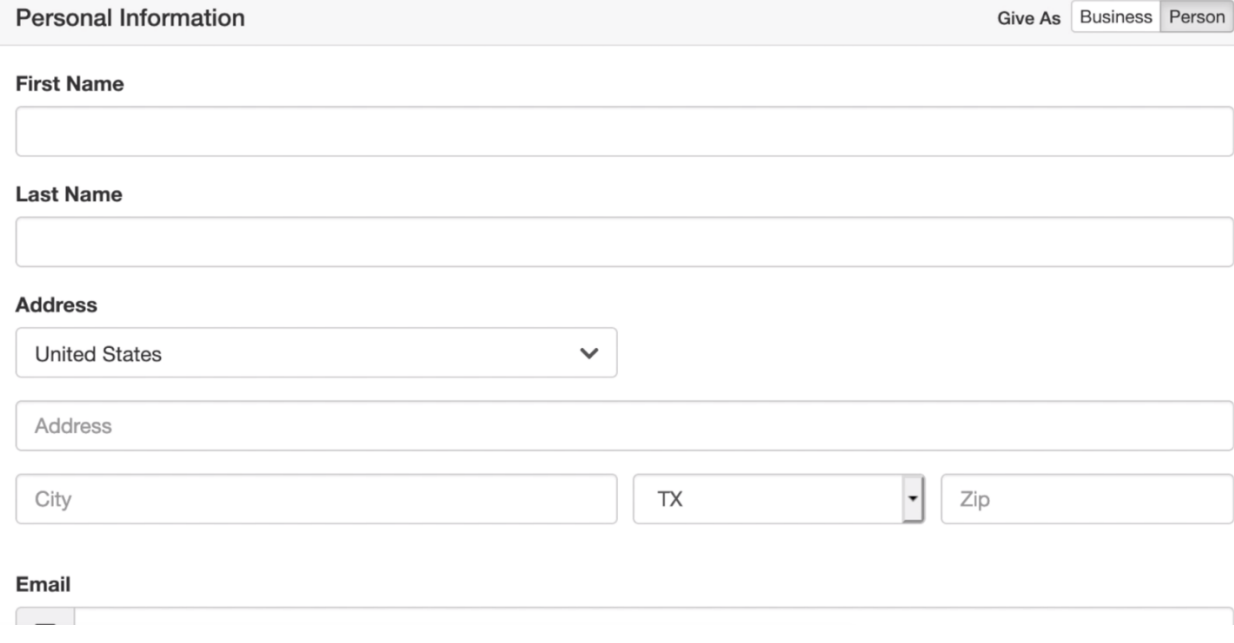

- 7) Click on "Next"
- 8) Fill in the banking information, or your credit card.

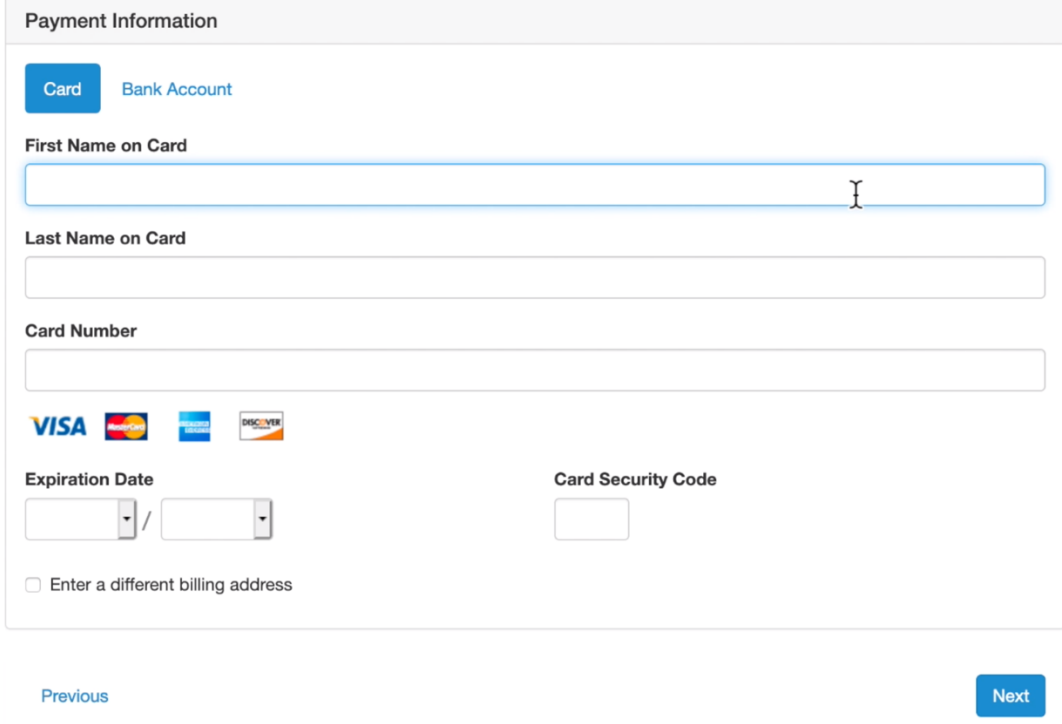

9) Click on "Finish".

10) Save your information and create an account for future gifts!

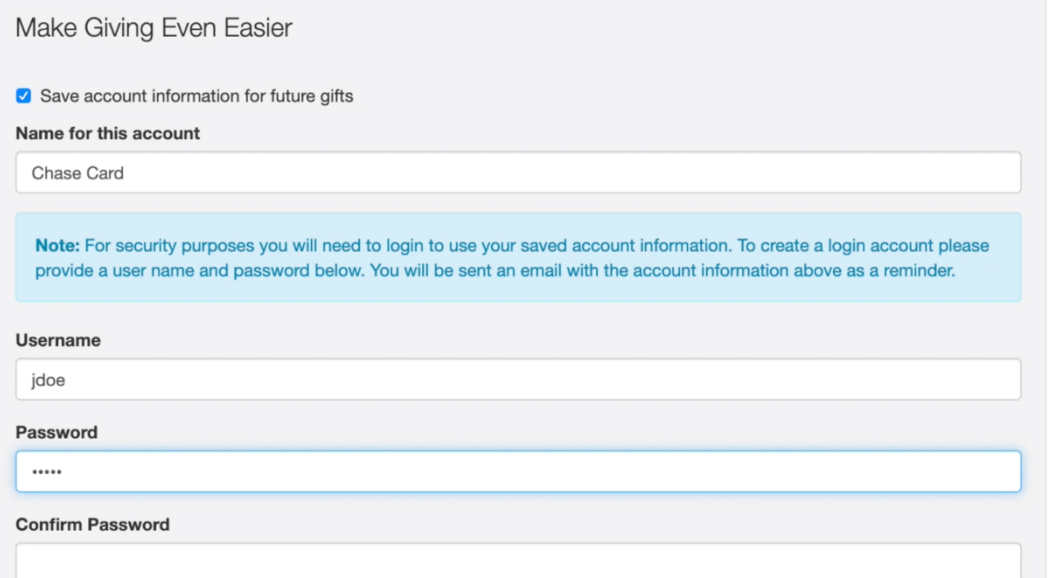

## **Online Giving, via the Text2Give platform, from your phone:**

- 1) Open the text messaging (SMS) application on your phone.
- 2) Enter 281-612-8789 in the "To" field.

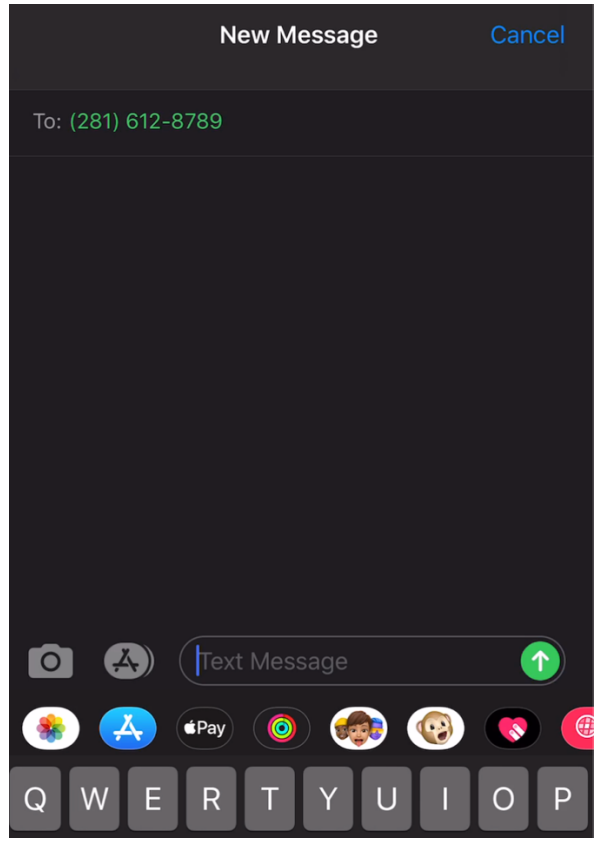

3) Type the word "Give" into the message field.

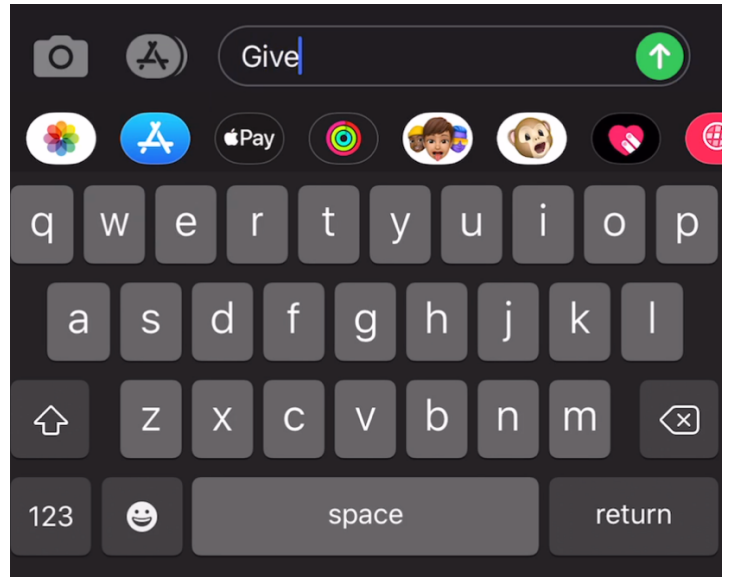

4) Follow the prompts. **If this is your first time using the Text2Give option, you will receive a link to complete your account.**

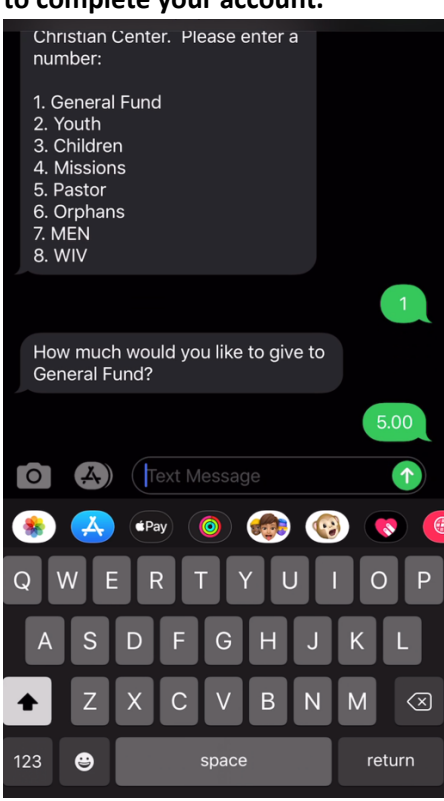

5) Click the link and fill in the necessary fields. Your information will be securely saved for future gifts. When your registration is complete, you will receive a message indicating your gift has been received. An email will be sent for your records.

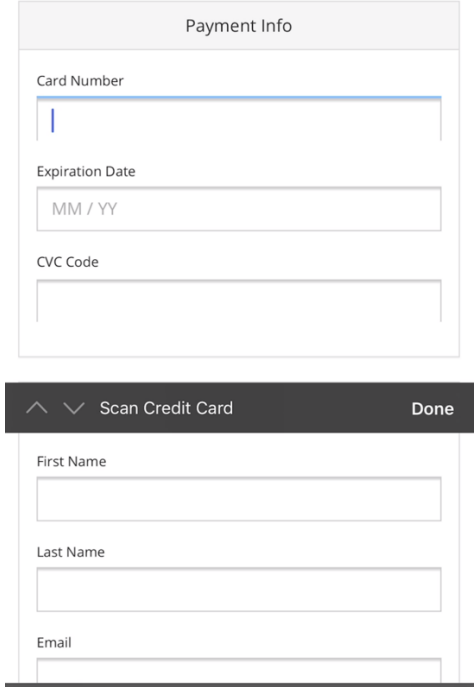

6) We recommend saving this phone number so that you can easily utilize this giving platform in the future!

## Complete!

Your phone is registered and your gift is complete. You can close this window.

■ We've emailed you a receipt to victory@vcchouston.org.

Donations powered by Txt2Give